#### **REMARKS**

Access by clicking the tab, pressing **F1**, or **ALT R**

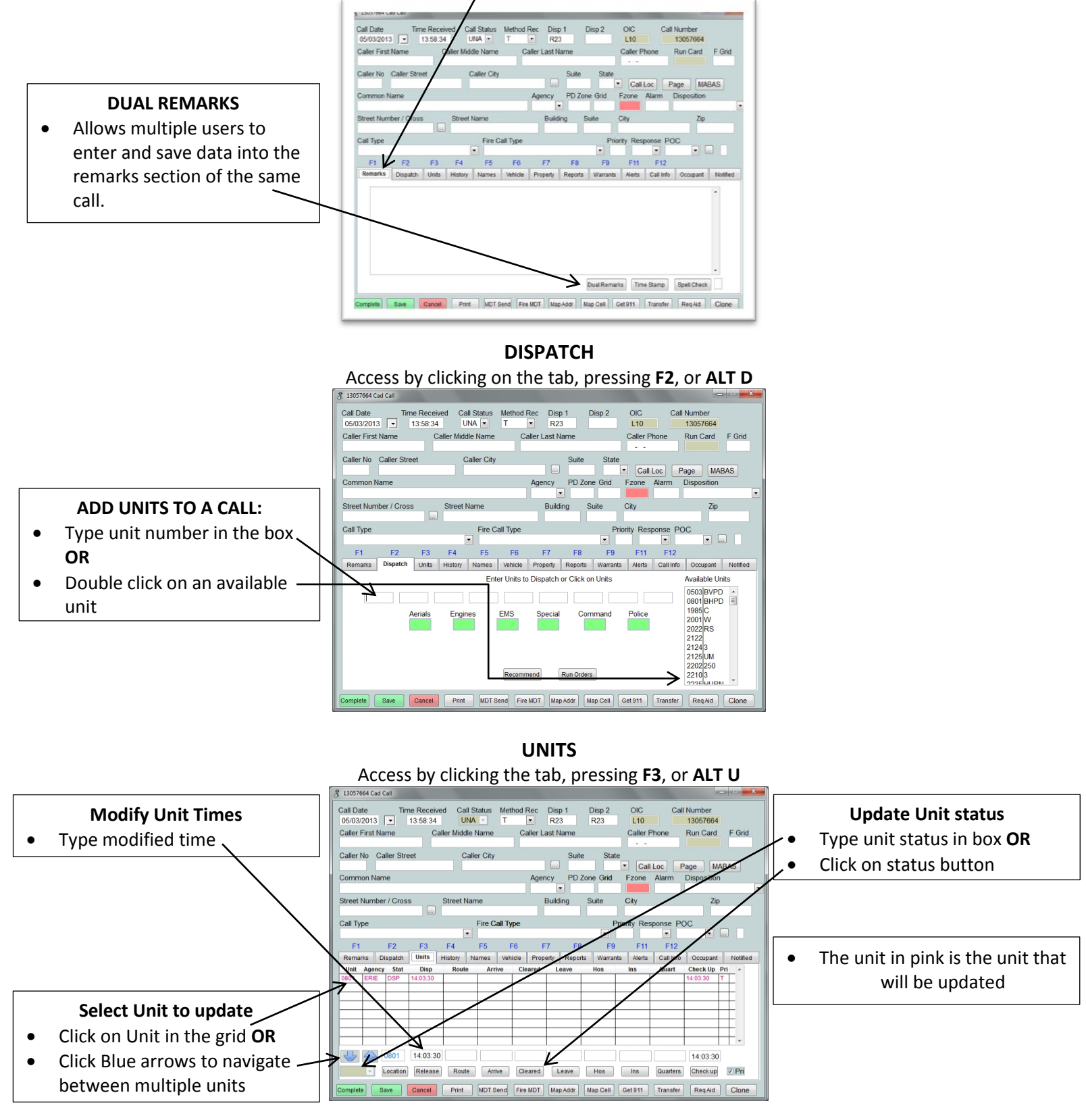

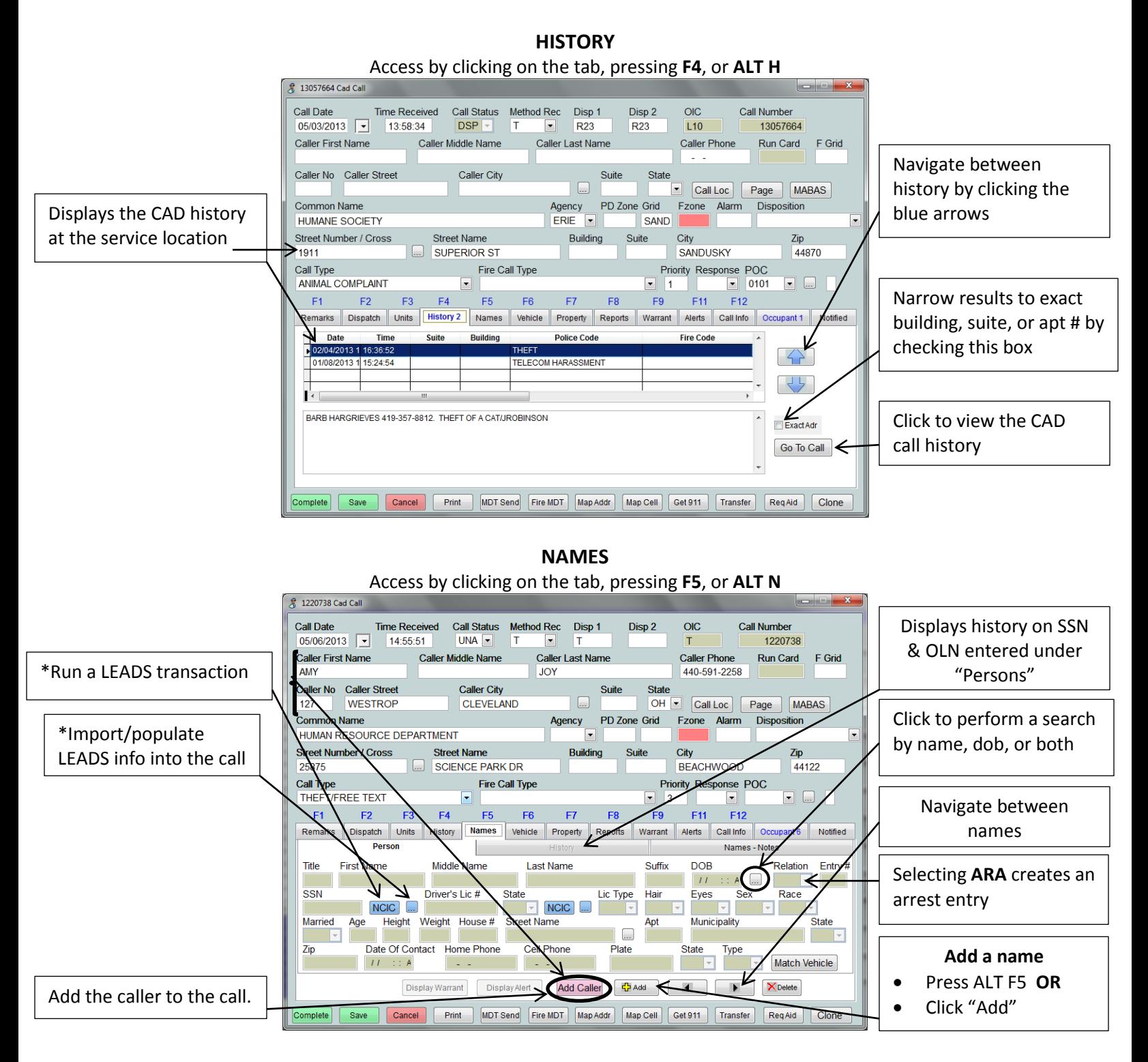

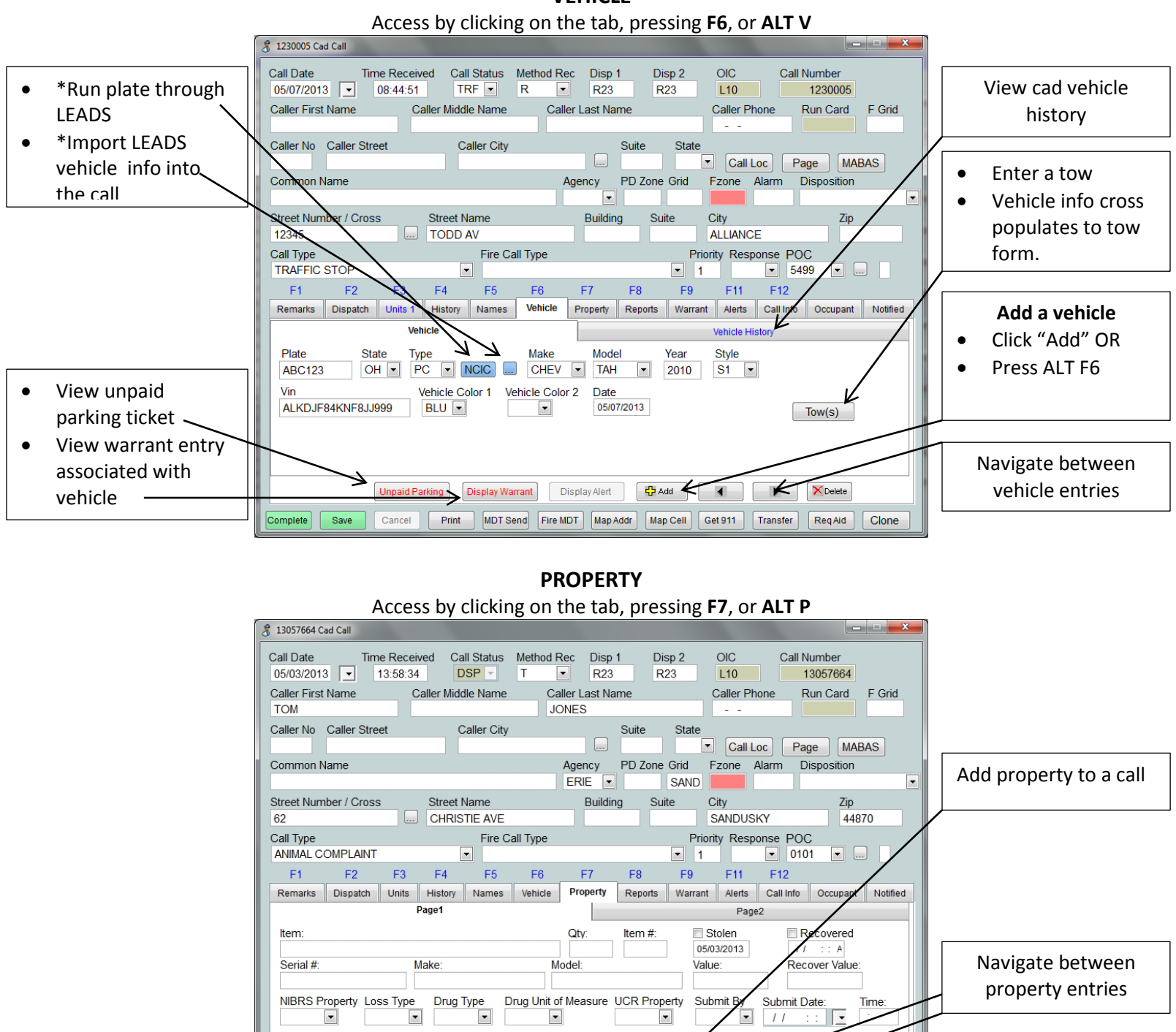

**VEHICLE**

Denotes an optional feature

13057664

Cancel Print MDT Send Fire MDT Map Addr Map Cell Get 911 Transfer

Complete

Save

 $\overline{\cdot}$ 

XDelete

ReqAid

Clone

 $\overline{1}$ 

 $\frac{1}{2}$  Add

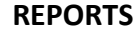

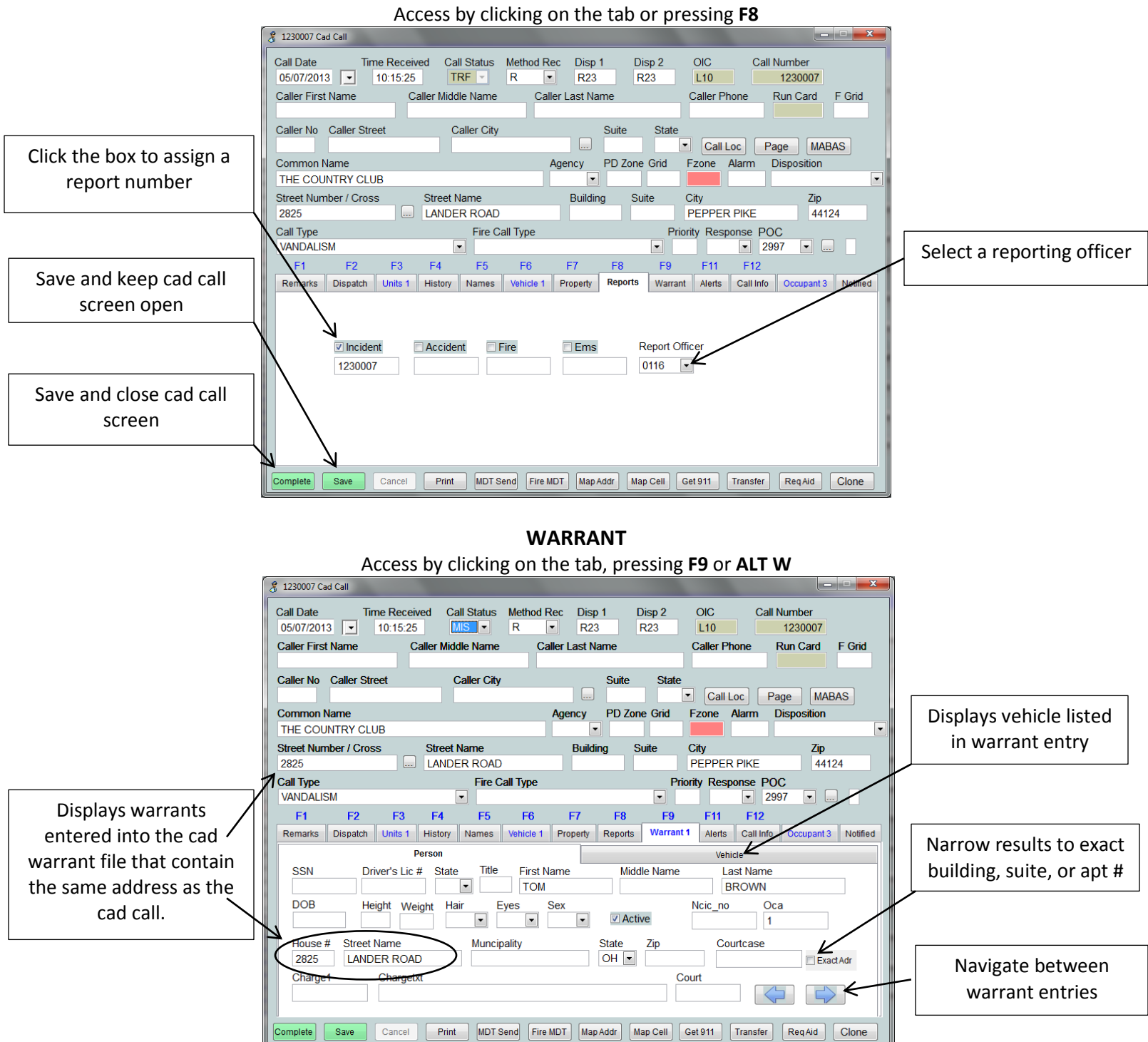

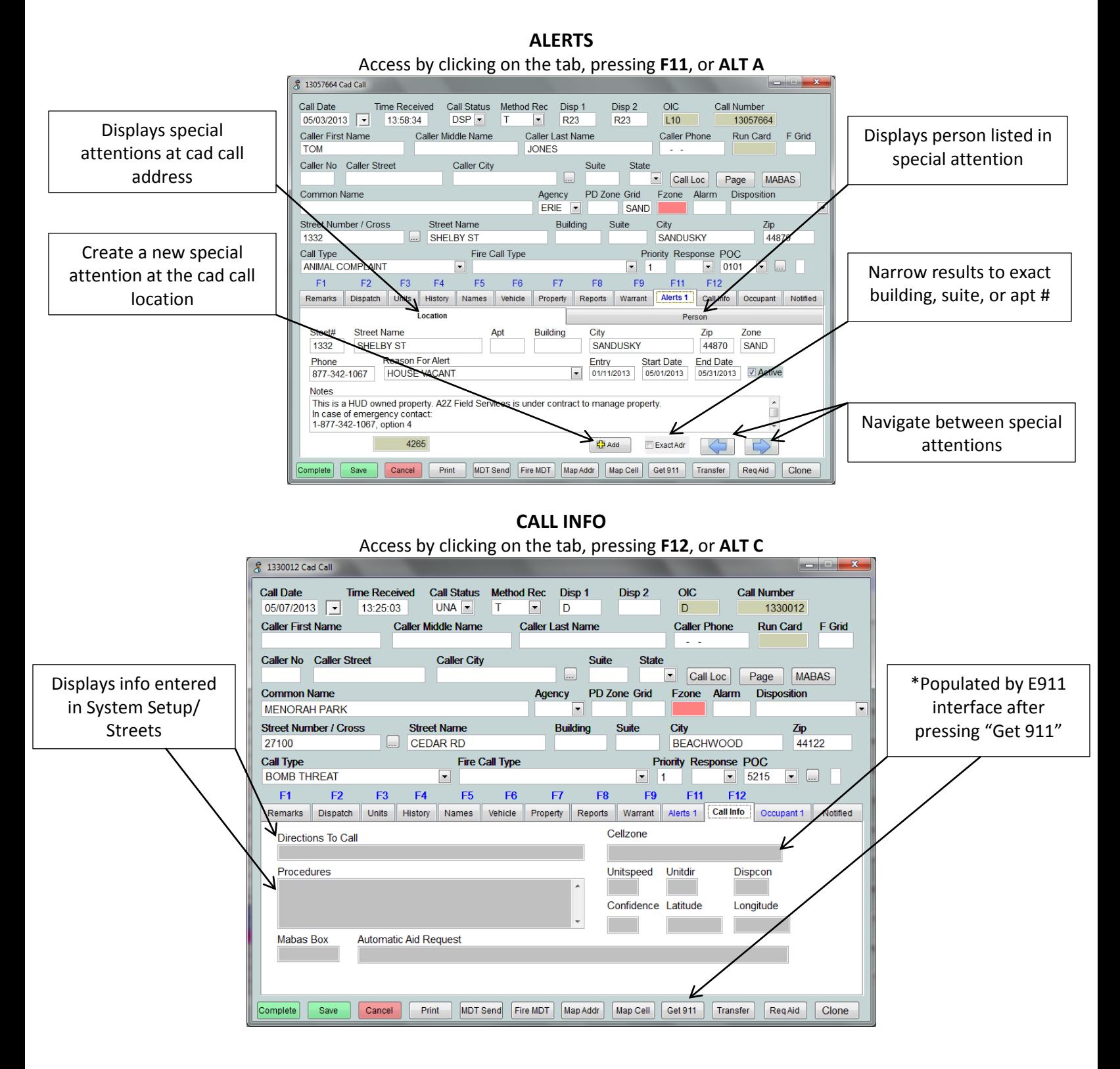

#### **OCCUPANT**

#### Access by clicking on the tab or pressing ALT and the letter O

Displays occupancy info from the business matching the address of the cad call

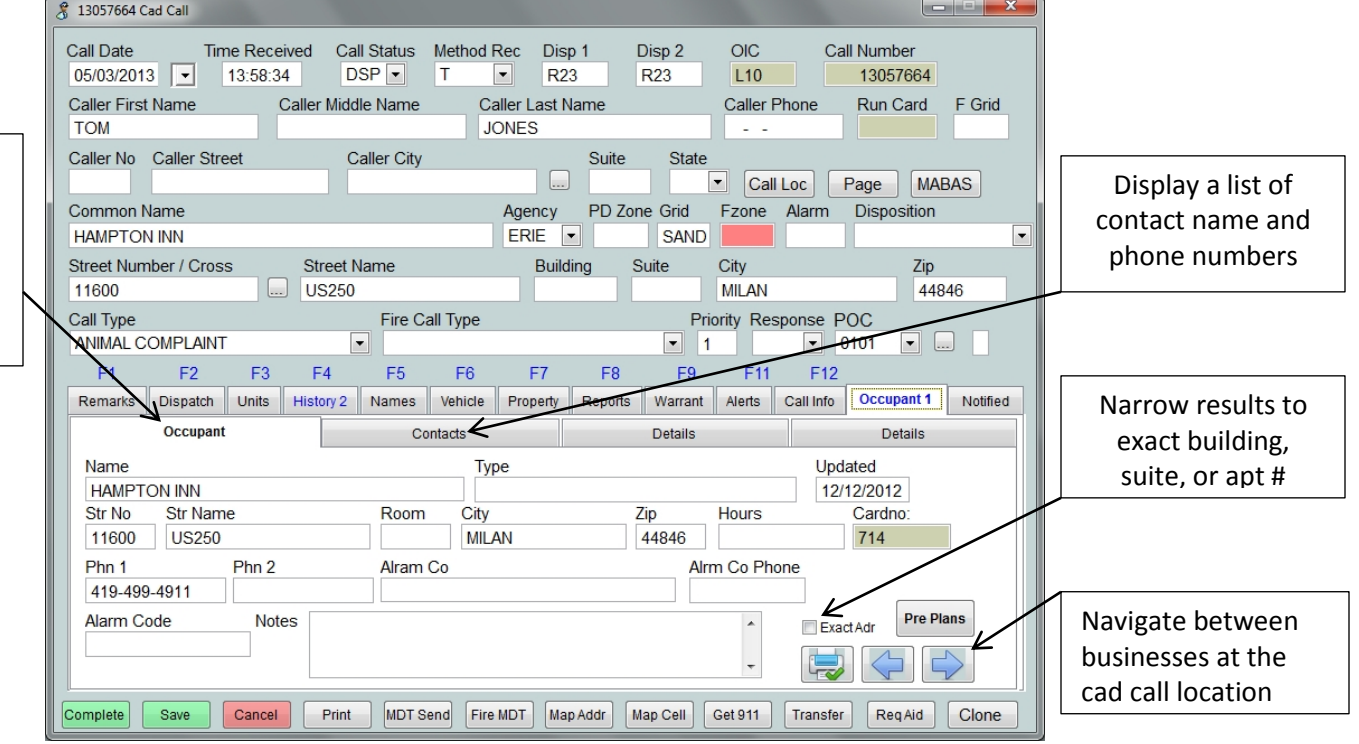

### **Notified** Accessed by clicking on the tab

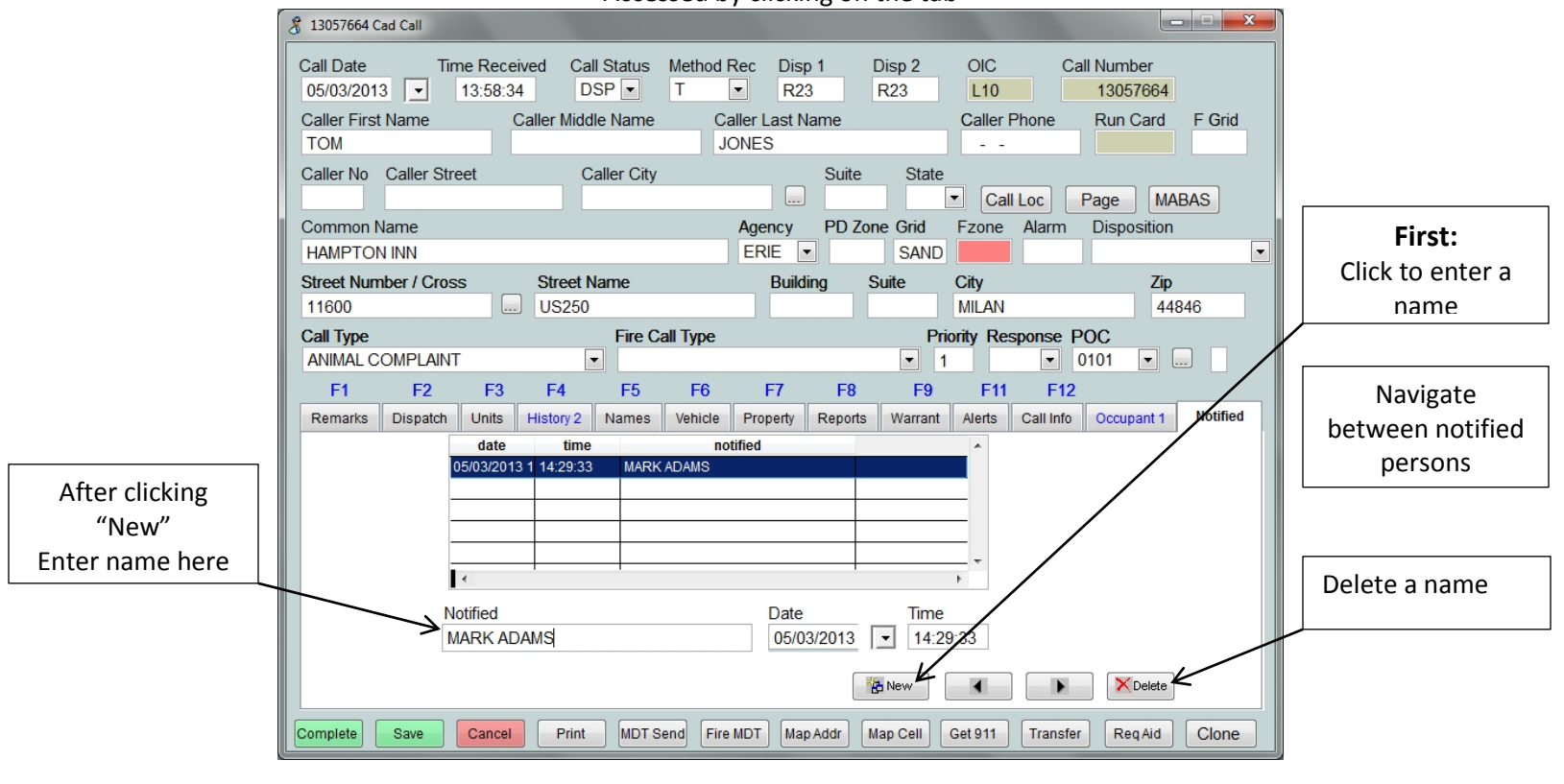

### CAD Command Line

#### Status Monitor:

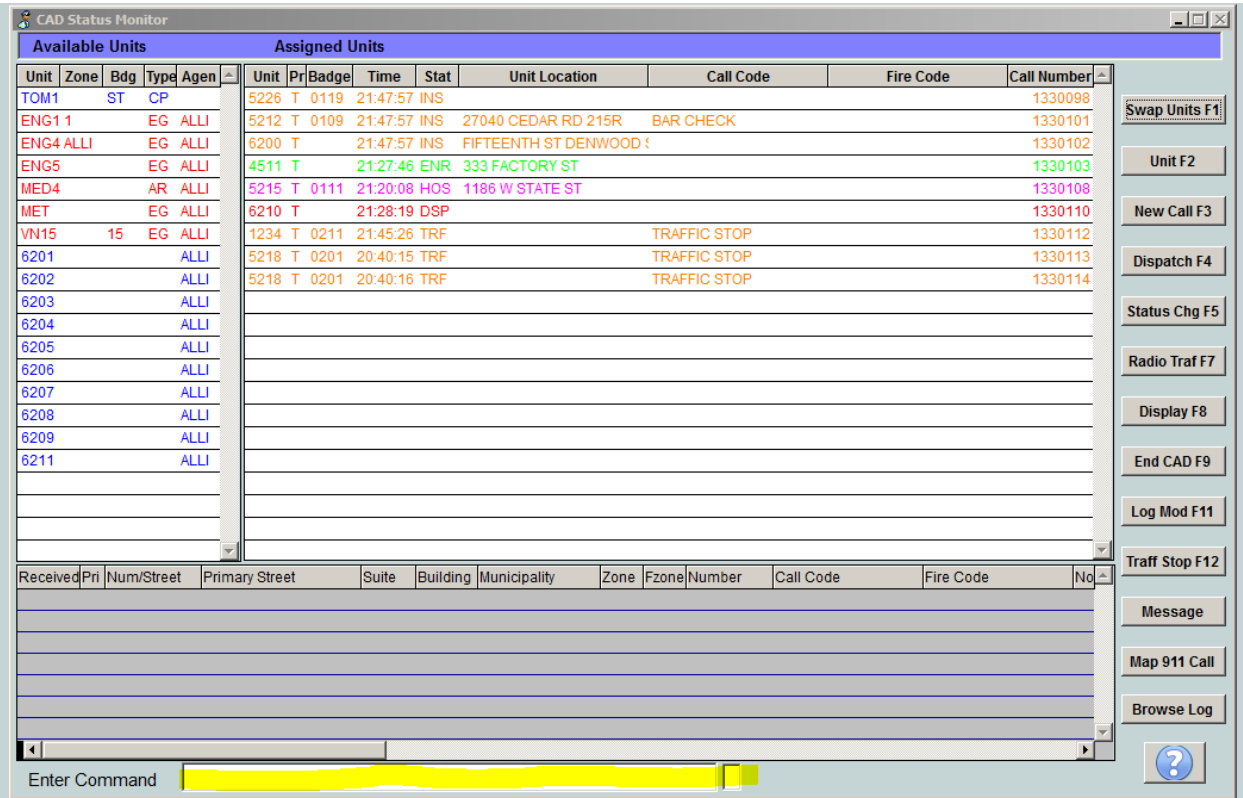

Command line can be utilized to run queries, update units, dispatch units and access other functions.

Run an Ohio Plate Command: RP 'plate number'

Run an Ohio Driver License by SSN Command: DS 'ssn'

Run an Ohio Driver License by License Number Command: DL 'Ohio license'

Access Business File Command: B

Access Chat Command: C

Access Master Name Command: M

Enter New CAD Call Command: N

Update Units Status Command: S 'new status' unit numbers separated by space.

Search CAD Command: 'SC'

Enter Traffic Stop Command: T 'unit number'

Update Unit Command: U 'unit number'.